# R&S®SMZ Control Software

# Release Notes Software Version 1.2

© 2020 Rohde & Schwarz GmbH & Co. KG Muehldorfstr. 15, 81671 Munich, Germany

Phone: +49 89 41 29 - 0 Fax: +49 89 41 29 12 - 164

E-mail: mailto:info@rohde-schwarz.com Internet: http://www.rohde-schwarz.com

#### Subject to change

R&S® is a registered trademark of Rohde & Schwarz GmbH & Co. KG. Trade names are trademarks of the owners.

1417.8400.02 | Version 01 | R&S®SMZ Control

The software makes use of several valuable open source software packages. For information, see the "Open Source Acknowledgment" provided with the product.

The following abbreviations are used throughout this document: R&S®SMZ Control is abbreviated as R&S SMZ Control

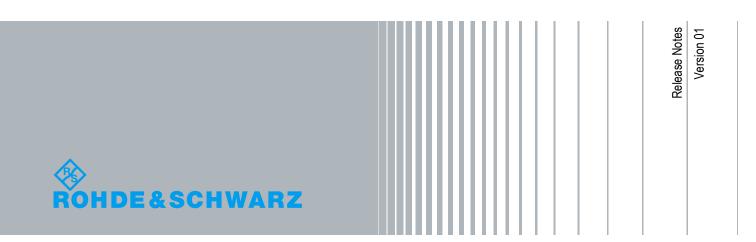

## Contents

| 1   | Information on the Current Version and History                              | 3 |
|-----|-----------------------------------------------------------------------------|---|
| 1.1 | Version 1.2                                                                 | 3 |
| 2   | Modifications to the Documentation                                          | 4 |
| 3   | Installing the Software                                                     | 5 |
| 3.1 | Uninstall old software version (skip, if this is a first-time installation) | 5 |
| 3.2 | Install new software version                                                | 5 |
| 4   | Customer Support                                                            | 6 |

# 1 Information on the Current Version and History

### 1.1 Version 1.2

Released: February 2020

### **New Functionality / Changed Behavior**

Adaptations for Windows 10

64 bit Software

### **Fixed Issues**

None

### **Known-Issues**

None

## 2 Modifications to the Documentation

The current documentation is up-to-date.

### 3 Installing the Software

# 3.1 Uninstall old software version (skip, if this is a first-time installation)

To uninstall a previous version of SMZ Control click on the Windows Start button and go to Settings / Control Panel / Add or Remove Programs. Then select the previously installed version of SMZ Control to uninstall it.

### 3.2 Install new software version

Supported operating systems:

- Windows 10
- Windows 8
- Windows 7
- Windows Vista

Administrator rights are necessary for installation and starting SMZ Control.

- Uninstall any previous version of SMZ Control before installing the new software.
- In Windows Explorer double-click SMZ-Control\_<version-number>\_setup.exe and follow instructions.
- Make sure you have write permission for the installation directory.
- Depending on your security settings, a message might pop up when the setup is installing the external USB-driver. Accept the installation of the driver.

### 4 Customer Support

### Technical support - where and when you need it

For quick, expert help with any Rohde & Schwarz equipment, contact one of our Customer Support Centers. A team of highly qualified engineers provides telephone support and will work with you to find a solution to your query on any aspect of the operation, programming or applications of Rohde & Schwarz equipment.

### Up-to-date information and upgrades

To keep your instrument up-to-date and to be informed about new application notes related to your instrument, please send an e-mail to the Customer Support Center stating your instrument and your wish. We will take care that you will get the right information.

### **Europe, Africa, Middle East**

Phone +49 89 4129 12345 customersupport@rohde-schwarz.com

### **North America**

Phone 1-888-TEST-RSA (1-888-837-8772) customer.support@rsa.rohde-schwarz.com

### **Latin America**

Phone +1-410-910-7988 customersupport.la@rohde-schwarz.com

### Asia/Pacific

Phone +65 65 13 04 88 customersupport.asia@rohde-schwarz.com

### China

Phone +86-800-810-8828 / +86-400-650-5896 customersupport.china@rohde-schwarz.com